## **Changing the Maximum File Upload Size (in a course)**

This file explains how to increase the size of files that can be uploaded to a course, e.g. attachments to blogs or forums, uploaded assignments, SCORMs, or PDFs or other files.

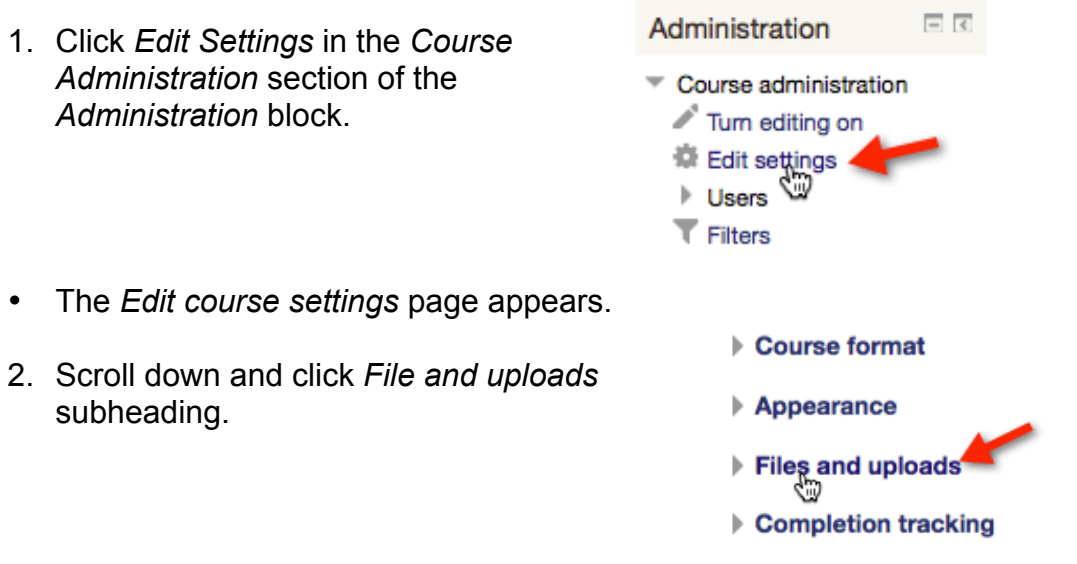

The *Maximum upload size* setting is displayed.

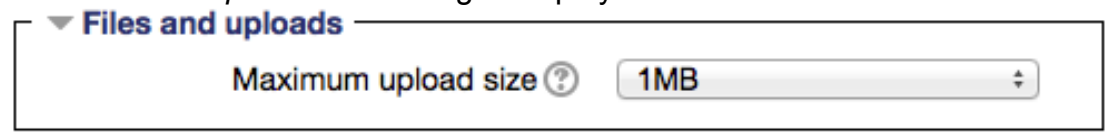

This setting determines the size of the largest of file that can be uploaded to the course.

3. Use the *Maximum upload size* drop-down menu to change this setting.

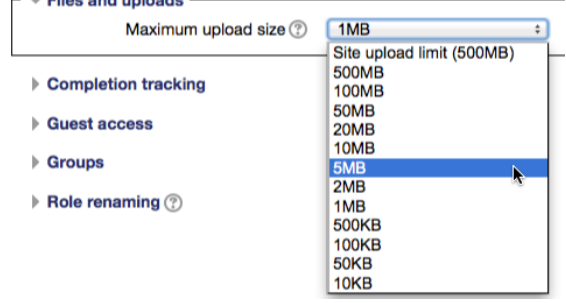

Please do not increase this beyond your course requirements.

Save changes Cancel 4. Scroll down and click the *Save changes* button.